# Jungle Jewels for G8F Golden Palace

*~~Mini-tutorial~~*

# **1 - What is Jungle Jewels for G8F Golden Palace?**

Jungle Jewels is a collection of fibermesh hair followers built for G8F Golden Palace v2. It comes with smart loader scripts and many color options. Jungle Jewels has been updated for GF 8.1.

Jungle Jewels is not meant to be used with the G3F version of Golden Palace, script won't work. The manual loaders can be forced to load on such figure, but there will be some issues with weight maps.

## **2 - How to install it? [two possibilities]**

## **A - Using DAZ Installation Manager**

Locate your DIM zip directory: Open DIM, click on the upper right gear, click on the 'Downloads' tab, and locate the Package Archive directory:

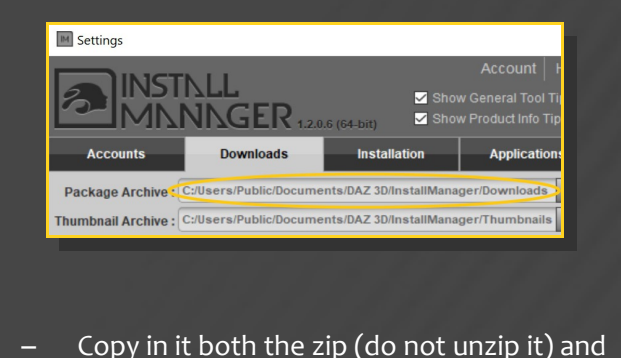

## the dsx files;

– Refresh DIM (couple of round arrows at the top), and enable the 'Ready to Install' tab. Locate the product, and click 'Install'... done!

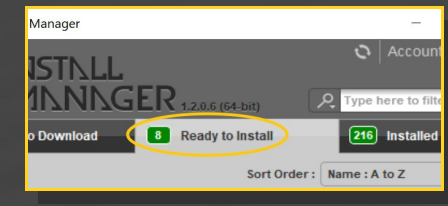

Remember that in the DIM settings, you can choose the destination library.

#### **B – Manual procedure**

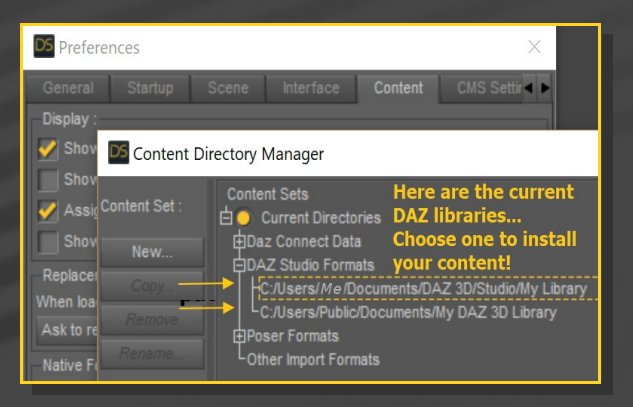

Locate your main DAZ folder. It may be something like C:\Users\Public\Documents\My DAZ 3D Library.

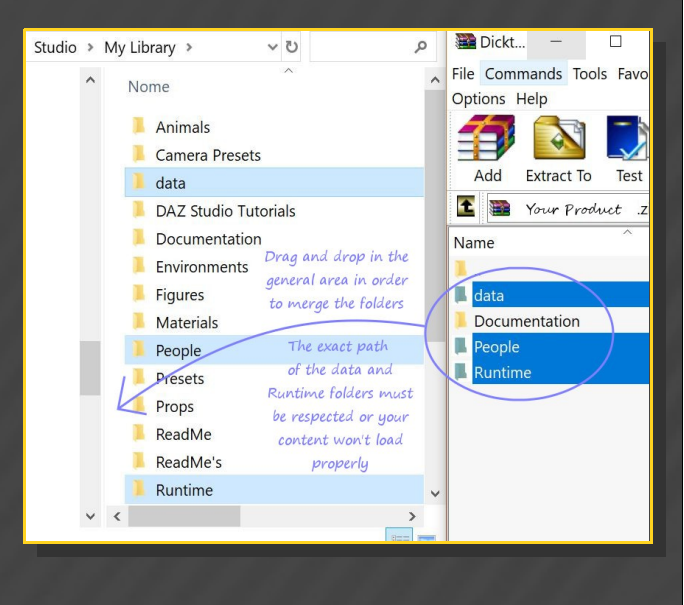

Merge the contents of the .zip file with your main DAZ folder, where your G8F content is installed.

---> It is important that the *data* and *Runtime* folders are properly installed in your content library folder with the exact path provided in the zip (installing in a sub-folder is a common mistake), otherwise textures won't be found.

**For MAC users:** (instructions courtesy of Guttersnipe):

1. Locate your "My Library" folder and COPY the unarchived contents of your product by dragging and dropping while holding down the "alt" button.

#### 2. A dialogue will appear.

DO NOT PRESS RETURN OR CLICK ON "REPLACE"

This is very, very important – if you do it will delete everything you have in any matching folders.

Instead click on "Apply to All" and then (carefully) click on "MERGE":

**You may need to refresh your content library (alt-click on "My Library" and select "refresh" from the context menu) or restart Daz to see your new items.**

#### **3 - Where is my content?**

You can access to the graft and presets in your Content Library tab under People/Genesis 8 Female/Anatomy/Golden Palace v2/6- Hair/Jungle Jewels:

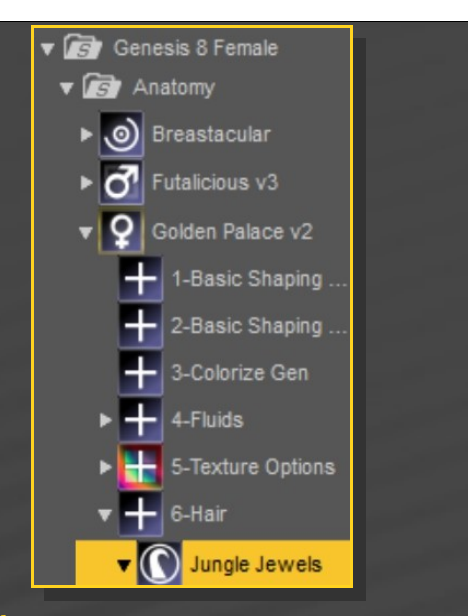

## **4 – Quick Setup**

Set up Golden Palace as usual. With G8F selected or any of its child nodes, select one of the smart loaders:

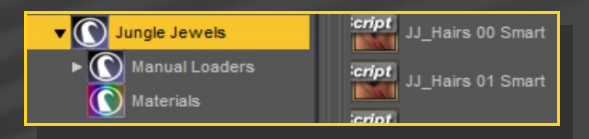

In order to cancel all of the Jungle Jewels hairs on the current G8F figure, select G8F or any of its child nodes, and select the 'Delete all' script:

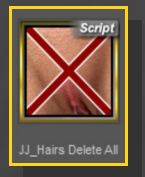

The quick setup scripts load the manual setup dufs and parent them to the right figure. If your folder structure is personalized, the scrips may not be able to find the dufs anymore, and you'll have to rely on the manual setup.

# **5 – Manual Setup**

Load G8F or Golden Palace and load the matching hair follower:

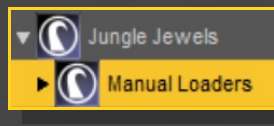

Some hairs are split between Golden Palace and G8F, because they are larger than the graft:

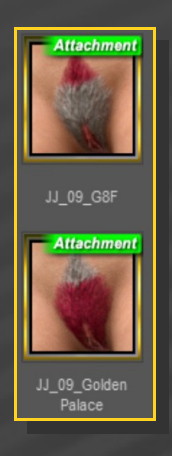

Some hairs (7, 8) are split in two on Golden Palace, in order to allow you to hide the labia fur:

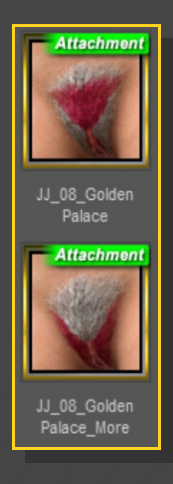

Each hair has some morph preset, that can be dialed in the parameters tab:

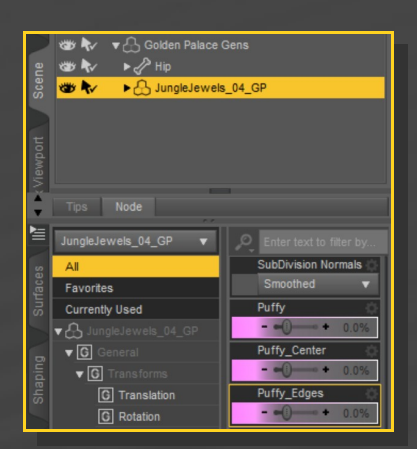

## **6 – Materials**

Load the 'Hair Select All' script with G8F or any of its child bones selected, and select one of the hair material presets:

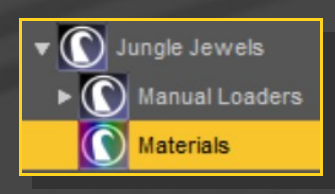

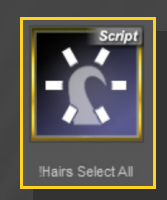